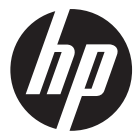

### f505g

Car Camcorder Voiture caméscope Videocámara del coche Carro Filmadora

Quick Start Guide Guide de démarrage rapide Guía de inicio rápido Guia de Início Rápido

For the full version of the f505q product user manual go to: www.hp.com/support Pour la version complète du manuel d'utilisateur du modèle f505q, allez sur: www.hp.com/support Para la ver la versión íntegra del manual del producto f505g visite: www.hp.com/support Para a versão completa do manual do usuário do produto f505g ir para: www.hp.com/support

## **Battery warning**

- Never dismantle, crush, or pierce the battery, or allow the battery to short-circuit. Do not expose battery being placed in high temperature environment, if battery leaks or bulges, stop continue to use.
- Always charge using the system. Risk of explosion if battery is replaced by an incorrect type.
- Keep the battery out of reach of children.
- Batteries may explode if exposed to open fire. Never dispose of batteries in a fire.
- **Never replace the battery on your own; have the dealer do it for you.**
- $\cdot$  Disposed of used batteries observing local regulations.

### **Notes on Installation**

- 1. This product shall be installed near the rear view-mirror, at the center of windshield, if possible, for optimal viewing.
- 2. Make sure that the lens is within the wiping range of the windscreen wiper to ensure a clear view even when it rains.
- 3. Do not touch the lens with your fingers. Finger grease may be left on the lens and will result in unclear videos or snapshots. Clean the lens on a regular basis.
- 4. Do not install the camcorder on a tinted window. Doing so may damage the tint film.
- 5. Make sure that the installation position is not hindered by the tinted window.
- 6. To use the products of the attached power charger only, please do not use other brand power charger, in order to avoid equipment burn or cause the battery explosion.

### **For more operation details, please refer to CD-ROM.**

# **1 Introduction**

## **1.1 Package Contents**

The package contains the following items. In case there is any missing or damaged item, contact your dealer immediately.

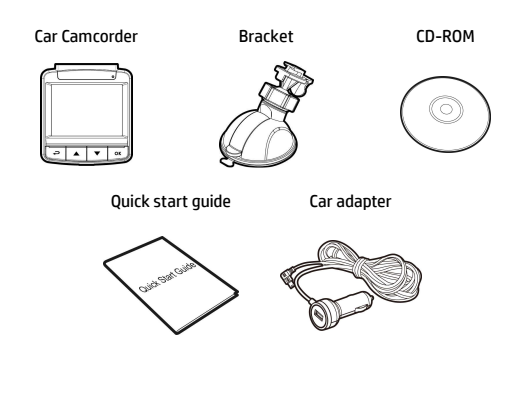

### **1.2 Product Overview**

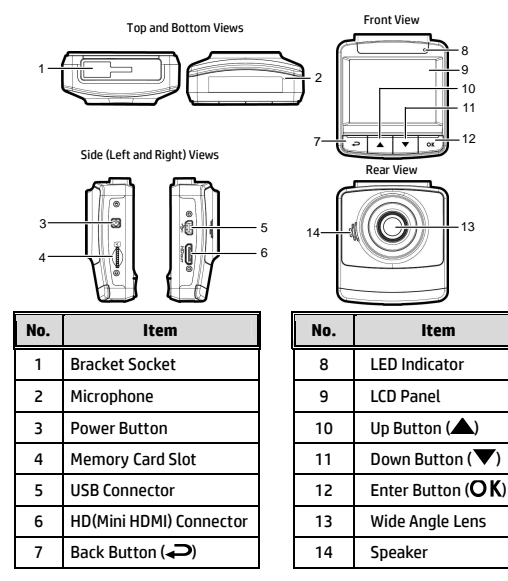

# **2 Getting Started**

### **2.1 Inserting the Memory Card**

Insert the memory card with the gold contacts facing the back of the camcorder. Push the memory card until it clicks into place. (Use class 6 or above the micro SD cards for this camcorder; It is recommended to format the micro SD cards before the initial use.)

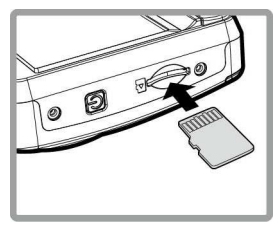

### **To remove the memory card**

Push the edge of the memory card inward until you hear/feel it click, then allow it to push out until you can remove it from the slot.

### **Note:**

1. Do not remove or insert the memory card when the camcorder is powered on. This may damage the memory card.

2. It is recommended to use a 32 GB, Class 6 speed or above micro SD card.

3. It is recommended to format the micro SD cards before the initial use.

## **2.2 Installing in Vehicles**

### **2.2.1 Mount to Windshield**

- 1. Attach the bracket to the camcorder. Slide it into the bracket holder until you hear a click.
- 2. Before installing the bracket, please use alcohol to clean the windshield and suction cup of the bracket. Wait for dry and press suction-cup on the windshield.
- 3. Hold the base firmly on the windshield and press down the clamp to mount the car holder to the windshield. Make sure the base is securely locked in place.

**Warning:** Do not install the camcorder on a tinted window. Doing so may damage the tint film.

### **2.2.2 Adjust the camcorder position**

- 1. Loose the knob to swivel the camcorder vertically or horizontally.
- 2. Then tighten the knob to make sure the camcorder is securely locked in place.

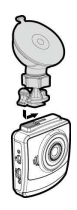

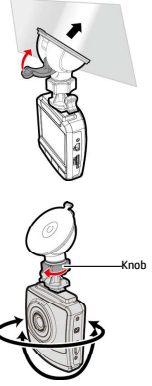

# **2.3 Connecting to Power**

Use only the supplied car adapter to power up the camcorder and charge the built-in battery.

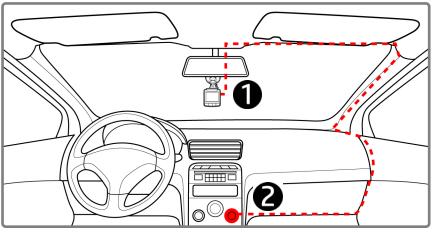

- 1. Connect one end of the car adapter to the USB connector of the camcorder. USB port input: DC 5V / 1A.
- 2. Plug the other end of the car charger to the cigarette lighter socket of your vehicle. Once the vehicle engine is started, the camcorder automatically powers on. Car charger input: DC 12 / 24V.

#### **Note:**

1. Red LED light indicates the battery is charging; when devices are connecting power cord to charge and the red light flashes, it indicates the device temperature is too high and should unplug the power cord immediately.

2. Please take note if the environment temperature reaches 45°C or above, the car adapter still can supply power to camcorder, but it may not charge the battery. This is characteristic of Lithium polymer battery and is not a malfunction.

## **2.4 Powering the Camcorder On / Off**

### **2.4.1 Auto Power On/Off**

Once the vehicle engine is started, the camcorder automatically turns on. If the Automatic Record function is enabled, the recording will automatically start right away after the camcorder turns on.

Once the vehicle engine is shut down, the camcorder automatically saves the recording and turns off the power within 10 seconds.

### **Note:**

Automatic power up and shut down assumes the power socket is linked to the car ignition.

# **2.5 Setting the Universal Time Code (UTC)**

Depending on your location, you may need to change the current UTC setting of the camcorder so that the correct date and time are updated when a GPS signal is detected.

- 1. If recording is in progress, press the  $\blacktriangledown$  button to stop recording.
- 2. Press the  $\blacktriangleright$  button to open the OSD menu.
- 3. Use the  $\triangle$  or  $\nabla$  buttons to navigate to the **Satellite Synchronization** option and press the **OK** button. Ensure that the **On** setting is selected and press the **OK** button again to view the UTC setting.
- 4. Refer to the UTC Map below and use the  $\blacktriangle$  or  $\nabla$  button to select the desired setting and press the **OK** button to confirm the setting.
- 5. Press the  $\implies$  button to exit the menu.

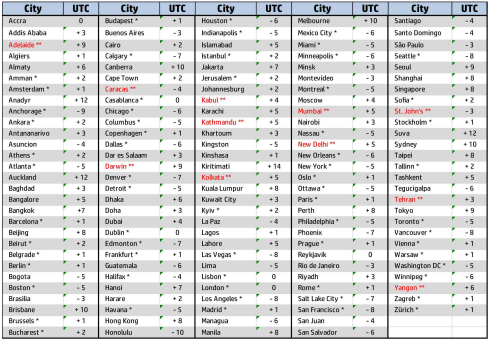

\* Be sure to adjust for daylight saving time (DST) by adding +1 hour to the UTC offset

\*\* These areas may observe half hour increments and daylight saving time (DST)

# **3 Using the Camcorder**

### **3.1 Recording Videos**

### **3.1.1 Record videos while driving**

When the vehicle engine starts up, the camcorder automatically turns on and starts recording.

Recording will automatically stop when the engine is switched off.

#### **Note:**

On some cars, the recording will continue when the engine is switched off. With some vehicle models, the automatic power up and off feature of this car camcorder will not function because the cigarette lighter/power socket is not linked to

the ignition system.

To work around this issue, please do one of the following:

- Manually turn on or off the cigarette lighter/power socket if this is possible with your vehicle model.

- Manually plug in the power adapter into the socket to turn on the car camcorder and unplug from the socket to turn off the car camcorder.

- One video file is saved for every 3 or 5 minutes of recording. If the memory card capacity is full, the oldest file in the memory card will be overwritten.

## **3.2 Driving Safety**

**The following driving safety function is for reference only. Drivers are advised to exercise discretion based on actual road conditions.**

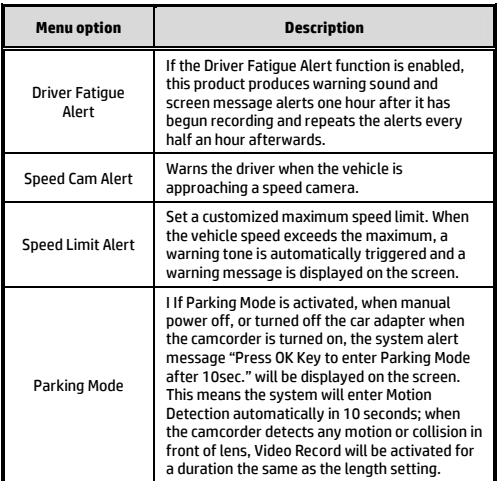

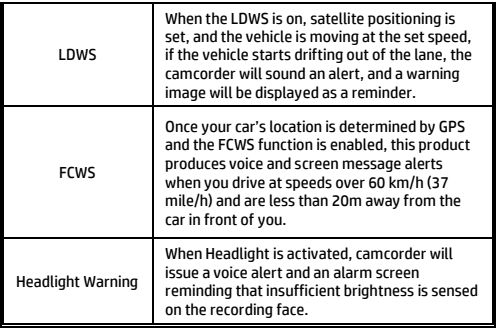

## **3.3 Playback Videos and Photos**

- 1. During recording, press **button to browse for the desired** video and photo file.
- 2. Press the  $\triangle/\blacktriangledown$  button to select the file that you want to browse and press the  $OK$  button.
- 3. Press the  $\triangle/\blacktriangledown$  button to view the next or the previous file and press the  $\overline{OK}$  button to view the file in full screen.
- 4. When user want to playback the emergency video file, they could check on file name as EMER.

### **3.3.1 Deleting Files**

To delete file(s), do the following:

- 1. If recording is in progress, press the  $\implies$  button to enter the OSD menu.
- 2. Press the  $\triangle/\blacktriangledown$  button to select **File Deletion** and press the OK button.
- 3. Press the  $\triangle/\nabla$  button to select Delete One or Delete All. then press the  $\overline{\text{OK}}$  button.
- 4. After select Delete One, press the  $\triangle/\blacktriangledown$  button to select that you want to delete, then press the  $\mathsf{OK}$  button.
- 5. After select Delete All, press the  $\triangle/\nabla$  button to select Video File or Image File that you want to delete, then select YES or NO to delete.

### **Note:**

- 1. Deleted files CANNOT be recovered. Ensure the files have backup before deletion.
- 2. Emergency files cannot be deleted from this operation. They can be deleted by inserting memory card into your PC or format memory card.

## **Avertissement sur la batterie**

- Ne démontez, n'écrasez et ne percez jamais la batterie et ne laissez jamais la batterie en court-circuit. N'exposez pas la batterie dans un environnement à la température élevée, si la batterie fuit ou gonfle, arrêtez de l'utiliser.
- Chargez toujours à l'aide du système. Risque d'explosion si la batterie est remplacée par un type incorrect.
- ❖ Conservez la batterie hors de portée des enfants.<br>❖ Les piles peuvent exploser si elles sont exposées
- Les piles peuvent exploser si elles sont exposées à des flammes nues. Ne jetez jamais les piles au feu.
- **Ne remplacez jamais la batterie par vous-même, demandez à votre revendeur de le faire pour vous.**
- Jetez les piles usées en respectant les réglementations locales.

## **Remarques au sujet de l'installation**

- 1. Ce produit doit être installé près du rétroviseur, au centre sur la partie haute du pare-brise, si possible, pour une visualisation optimale.
- 2. Assurez-vous que l'objectif est dans la surface de balayage de l'essuie-glace du pare-brise afin de bénéficier d'une vue claire même lorsqu'il pleut.
- 3. Ne jamais toucher l'objectif avec vos doigts. Des empreintes de doigts peuvent rester visibles sur l'objectif et les photos ou les clips vidéo peuvent ainsi être flous. Nettoyez souvent l'objectif.
- 4. Ne pas installer l'appareil sur une vitre teintée. Vous risqueriez d'endommager le film teinté.
- 5. Assurez-vous que la position d'installation n'est pas entravée par la vitre teintée.
- 6. Pour utiliser les produits du chargeur électrique fourni uniquement, veuillez ne pas utiliser un chargeur électrique d'une autre marque, afin d'éviter que l'équipement brûle ou que la batterie explose.

### **Pour plus de détails sur le fonctionnement, voir le CD-ROM.**

# **1 Introduction**

## **1.1 Contenu de la boîte**

Cet emballage contient les éléments suivants. Si l'un de ces éléments est absent ou endommagé, contactez votre revendeur immédiatement.

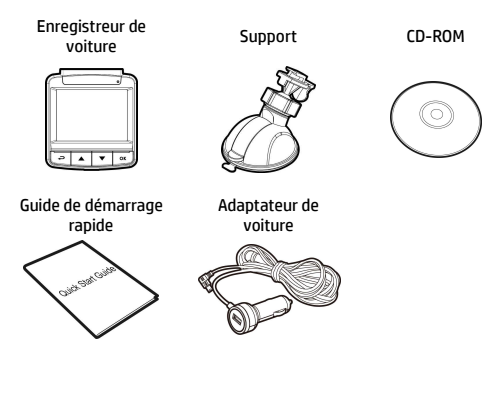

### **1.2 Présentation du produit**

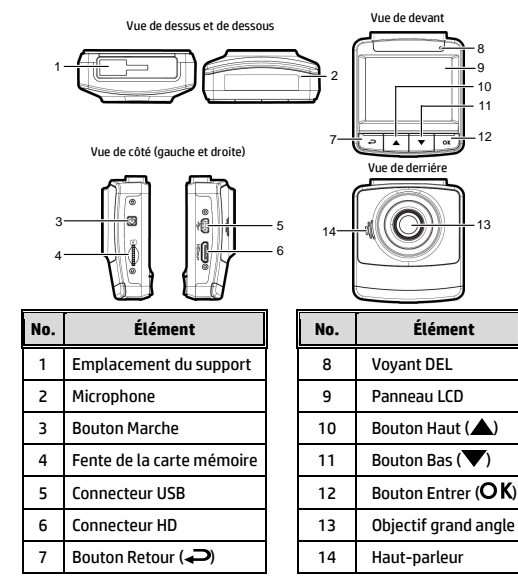

# **2 Mise en route**

### **2.1 Insertion d'une carte mémoire**

Insérez la carte mémoire avec les contacts dorés face à l'arrière de l'appareil. Enfoncez la carte jusqu'à ce qu'elle clique en place.

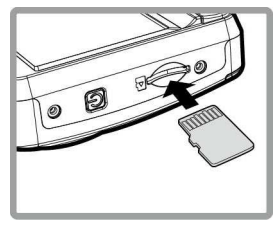

### **Pour enlever une carte mémoire**

Poussez le bord de la carte mémoire vers l'intérieur jusqu'à ce que vous entendiez/ressentiez un clic, puis laissez-la ressortir jusqu'à ce que vous puissiez l'enlever de l'emplacement.

#### **Remarque :**

1. Ne pas retirer ou insérer une carte mémoire lorsque l'appareil est allumé. Cela peut endommager la carte mémoire.

2. Il est conseillé d'utiliser une carte micro SD de classe 6 ou supérieure de 16 ou 32 Go.

3. Il est conseillé de formater les cartes micro SD avant la première utilisation.

## **2.2 Installation dans des véhicules**

### **2.2.1 Installer sur le pare-brise**

- 1. Attachez le support sur l'appareil. Insérez-le dans le porte-support jusqu'à ce que vous entendiez un déclic.
- 2. Avant d'installer le support, veuillez utiliser de l'alcool pour nettoyer l'écran pare-vent et la ventouse du support. Attendez qu'ils soient secs et appuyez la ventouse sur l'écran

pare-vent.

3. Tenez fermement la base du pare-brise et abaissez la pince pour installer le support de voiture sur le pare-brise. Assurez-vous que la base est bien en place.

**Avertissement :** Ne pas installer l'appareil sur une vitre teintée. Vous risqueriez d'endommager le film teinté.

### **2.2.2 Régler la position de l'appareil**

- 1. Desserrez la poignée pour faire pivoter l'appareil verticalement ou horizontalement.
- 2. Puis serrez le bouton pour vous assurer que l'appareil est bien tenu en place.

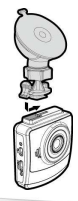

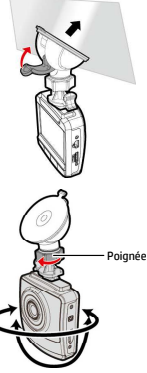

# **2.3 Connexion à l'alimentation**

Utilisez uniquement l'adaptateur pour voiture fourni pour alimenter l'appareil et recharger la batterie intégrée.

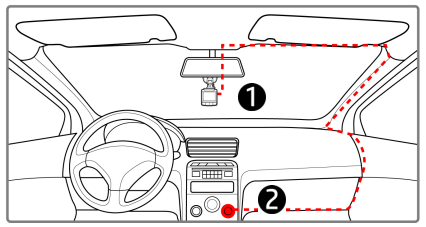

- 1. Branchez une extrémité de l'adaptateur de voiture sur la prise USB de l'appareil. Entrée du port USB : 5 V CC / 1 A.
- 2. Branchez l'autre extrémité de l'adaptateur de voiture sur la prise d'allume-cigare de votre véhicule. Dès que le moteur du véhicule démarre, l'enregistreur se met automatiquement en marche. Entrée du chargeur de voiture : 12 / 24 V CC.

#### **Remarque :**

1. Le témoin LED rouge indique que la batterie est en charge. Quand les appareils sont branchés au cordon d'alimentation pour charger et le témoin rouge clignote, cela indique que la température de l'appareil est trop élevée et que le cordon d'alimentation doit être débranché immédiatement.

2. Veuillez noter que si la température ambiante atteint 45°C ou plus, l'adaptateur de voiture pourra toujours alimenter le caméscope de voiture, mais il ne pourra plus charger la batterie. Ceci est une caractéristique des batteries aux polymères de lithium et ne représente aucun dysfonctionnement.

# **2.4 Mise en marche/arrêt de l'appareil**

### **2.4.1 Marche/arrêt automatique**

Une fois que le moteur du véhicule est démarré, l'appareil se met automatiquement en marche. Si la fonction Enregistrement automatique est activée, l'enregistrement démarre automatiquement immédiatement après que l'appareil se met sous tension. Une fois que le moteur du véhicule est coupé, le caméscope sauvegarde automatiquement l'enregistrement et se met hors tension dans les 10 secondes.

### **Remarque :**

L'allumage et l'arrêt automatiques fonctionnent si la prise d'alimentation est reliée à l'allumage de la voiture.

## **2.5 Régler le temps universel coordonné (UTC)**

En fonction de votre emplacement, vous pourriez avoir à modifier le paramètre UTC actuel du caméscope afin que la date et l'heure soient mises à jour correctement lorsqu'un signal GPS est détecté.

1. Si un enregistrement est en cours, appuyez sur le bouton pour arrêter l'enregistrement en premier.

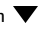

- 2. Appuyez sur le bouton  $\implies$  pour ouvrir le menu OSD.
- 3. Utilisez les boutons  $\triangle$  ou  $\nabla$  pour naviguer vers l'option Synchro satellites et appuyez sur le bouton  $OK$ . Vérifiez que le paramètre Activé est sélectionné et appuyez à nouveau sur le bouton  $\overline{OK}$  pour voir le paramètre UTC.
- 4. Référez-vous à la carte UTC ci-dessous et utilisez le bouton  $\triangle$  ou  $\nabla$  pour sélectionner le paramètre désiré et appuyez sur le bouton  $\mathsf{OK}\nolimits$  pour confirmer le paramètre.
- 5. Appuyez sur le bouton  $\implies$  pour quitter le menu.

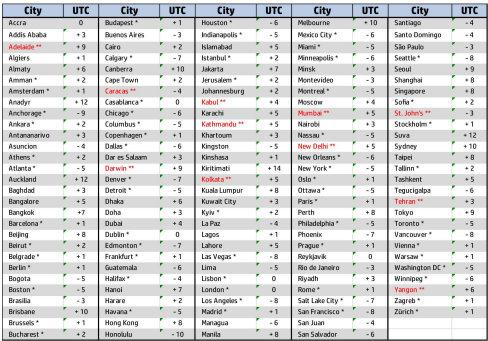

\* Veillez à ajuster l'heure d'été (DST) en ajoutant +1 heure au décalage UTC

\*\* Ces zones peuvent observer des incréments d'une demi-heure et d'heure d'été (DST)

# **3 Utilisation de l'enregistreur de voiture**

## **3.1 Enregistrements vidéos**

### **3.1.1 Enregistrer des vidéos lorsque vous conduisez**

Quand le moteur du véhicule démarre, le caméscope se met automatiquement sous tension et commence à enregistrer. L'enregistrement s'arrêtera automatiquement lorsque le moteur s'arrête. Vous pouvez aussi appuyez sur le bouton  $\blacktriangledown$  pour arrêter manuellement l'enregistrement.

#### **Remarque :**

Dans certaines voitures, l'enregistrement continuera même lorsque le moteur est arrêté.

Avec certains modèles de véhicules, l'allumage et l'arrêt automatique de cet enregistreur peuvent ne pas fonctionner, car l'allume-cigare n'est pas relié au système d'allumage. Pour contourner ce problème, effectuez une des actions suivantes :

- Allumez ou éteignez manuellement l'allume-cigare si votre voiture le permet.

- Branchez manuellement l'adaptateur d'alimentation sur la prise pour allumer le camescope de voiture, et débranchez-le de la prise pour l'éteindre.

- Un fichier vidéo est enregistré toutes les 3 ou 5 minutes d'enregistrement. Si la capacité de la carte mémoire est pleine, le fichier le plus ancien de la carte mémoire est écrasé.

## **3.2 Conduite sûre**

### **La fonction de conduite sûre suivante sert de référence uniquement. Les conducteurs sont invités à faire preuve de prudence en fonction des conditions de route réelles.**

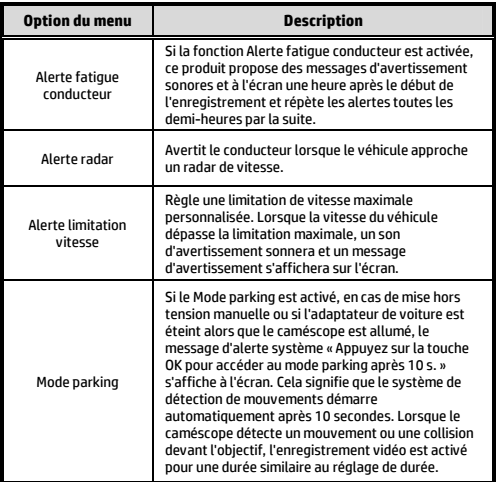

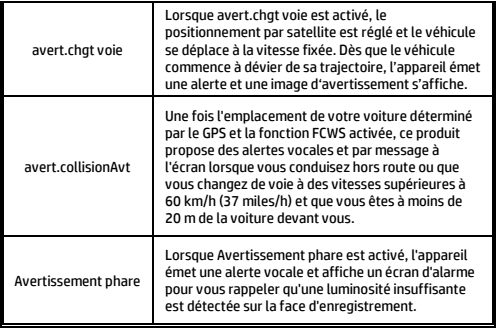

## **3.3 Lecture de vidéos et de photos**

- 1. Pendant l'enregistrement, appuyez sur le bouton  $\triangle$  pour rechercher le fichier vidéo et photo souhaité.
- 2. Appuyez sur le bouton  $\implies$  pour ouvrir le menu OSD.
- 3. Appuyez sur le bouton  $\triangle/\blacktriangledown$  pour sélectionner la catégorie du fichier que vous voulez parcourir, puis appuyez sur le bouton  $\alpha$
- 4. Si l'utilisateur souhaite lire le fichier vidéo d'urgence, il peut rechercher le nom de fichier EMER.

### **3.3.1 Supprimer des fichiers**

Pour supprimer des fichier(s), faites comme suit :

- Si l'enregistrement est en cours, appuyez sur le bouton pour entrer dans le menu OSD.
- 2. Appuyez sur le bouton  $\bigcirc$  pour ouvrir le menu OSD.
- Appuyez sur le bouton  $\triangle$ / $\blacktriangledown$  pour sélectionner Effacer un ou Effacer tout, puis appuyez sur le bouton  $OK$ .
- 4. Après avoir sélectionné Effacer un, appuyez sur le bouton  $\triangle$ / $\blacktriangledown$  pour sélectionner celui que vous souhaitez supprimer. puis appuyer sur le bouton  $\overline{\textsf{OK}}$ .
- 5. Après avoir sélectionné Tout effacer, appuyez sur le bouton / pour sélectionner le fichier vidéo ou le fichier image que vous souhaitez supprimer, puis sélectionnez OUI ou NON pour supprimer.

#### **Remarque :**

1. Les fichiers supprimés ne peuvent être récupérés. Assurez-vous que les fichiers ont été sauvegardés avant la suppression.

2. Les fichiers d'urgence ne peuvent pas être supprimés depuis cette opération. Ils peuvent être supprimés en insérant une carte mémoire dans votre PC ou formatez la .<br>carte mémoire

## **Advertencia relacionada con la batería**

- Nunca desmonte, aplaste o perfore la batería ni permita que esta se cortocircuite. No exponga la batería que vaya a colocar a un entorno con temperatura elevada. Si la batería tiene fugas o bultos, deje de utilizarla.
- Realice siempre la carga utilizando el sistema. Hay riesgo de explosión si la batería se reemplaza por otra de tipo incorrecto.
- ◆ Mantenga la batería fuera del alcance de los niños.<br>◆ Las baterías pueden explotar si se exponen a las lla
- Las baterías pueden explotar si se exponen a las llamas. Nunca arroje las baterías al fuego.
- **Nunca cambie la batería usted mismo; lleve el producto al distribuidor para que lo realicen allí.**
- Deshágase de las baterías usadas según la normativa local.

### **Notas sobre la instalación**

- 1. Para conseguir una visión óptima, este producto debe instalarse cerca del retrovisor, en la parte central y superior del parabrisas.
- 2. Asegúrese de que la lente se encuentra dentro de la zona de limpieza del limpiaparabrisas para garantizar una visión clara incluso cuando llueve.
- 3. No toque el objetivo con los dedos. La grasa de los dedos puede permanecer en el objetivo y provocar imágenes o vídeos poco nítidos. Limpie el objetivo con cierta frecuencia.
- 4. No instale el dispositivo en una ventana tintada. Si lo hace, la película de tinte puede resultar dañada.
- 5. Asegúrese de que la ventana tintada no obstaculiza la posición de instalación.
- 6. Utilice únicamente los productos del cargador de alimentación incluido. No utilice un cargador de alimentación de otra marca para evitar así que el equipo se queme o que la batería explote.

### **Para obtener más información acerca del funcionamiento, consulte el CD-ROM.**

# **1. Introducción**

## **1.1 Contenido del paquete**

El paquete contiene los siguientes elementos. Si alguno de ellos falta o está dañado, póngase en contacto inmediatamente con su distribuidor.

Grabador de coche Soporte CD-ROM

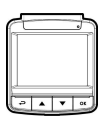

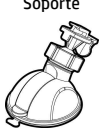

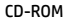

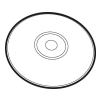

Guía de inicio rápido Adaptador de coche

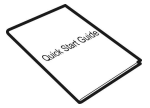

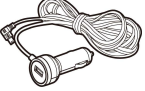

## **1.2 Visión del producto**

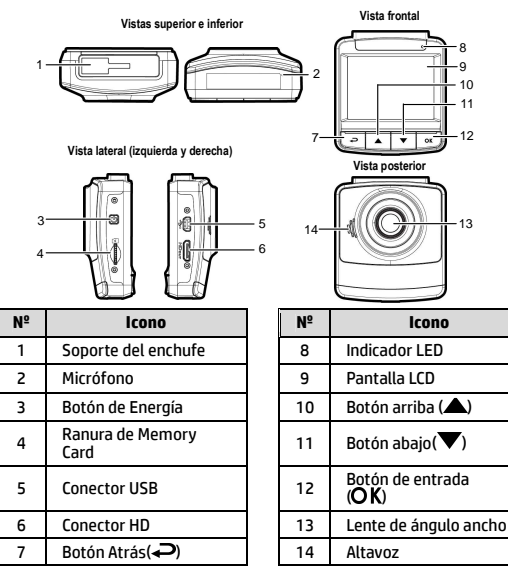

# **2. Empezando 2.1 Inserte la Tarjeta de Memoria**

Inserte la tarjeta de memoria con los contactos dorados hacia la parte posterior del dispositivo. Empuje la tarjeta de memoria hasta que encaje en su lugar.

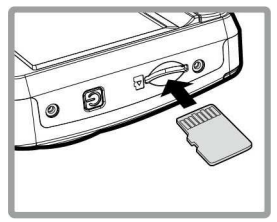

### **Para quitar la tarjeta de memoria**

Presione el borde de la tarjeta de memoria hacia adentro hasta que oiga/sienta que hace clic; a continuación tire de la tarjeta hacia afuera para sacarla de la ranura.

#### **Nota:**

- 1. No quitar o insertar la tarjeta de memoria cuando el dispositivo esté encendido. Esto puede dañar la tarjeta de memoria.
- 2. Se recomienda utilizar una tarjeta Micro SD de 32 GB con velocidad de clase 6 o superior.
- 3. Se recomienda formatear las tarjetas Micro SD antes de utilizarlas por primera vez.

## **2.2 Instalación en Vehículos**

### **2.2.1 Montaje en el cristal del parabrisas**

- 1. Fije el soporte al dispositivo. Deslice en el soporte soporte hasta que oiga un clic.
- 2. Antes de instalar el soporte, utilice alcohol para limpiar el parabrisas y la ventosa del

soporte. Espere a que se seque y presione la ventosa en el parabrisas.

3. Sostenga la base firmemente en el parabrisas y presione hacia abajo la abrazadera para montar el soporte para coche en el cristal del parabrisas. Asegúrese de que la base esté bien sujetada en su lugar.

**Advertencia**: no instale el dispositivo en una ventana tintada. Si lo hace, la película de tinte puede resultar dañada.

### **2.2.2 Ajuste la posición del dispositivo**

- 1. Afloje el mando para inclinar el dispositivo vertical u horizontalmente.
- 2. A continuación, apriete el pomo para asegurarse de que el dispositivo esté bloqueado.

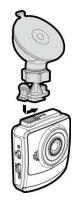

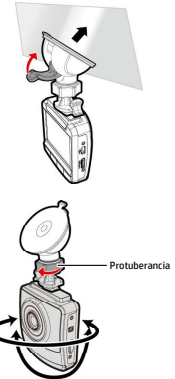

# **2.3 Conexión a la corriente**

Utilice sólo el adaptador de coche incluido para encender el dispositivo y cargar la batería incorporada.

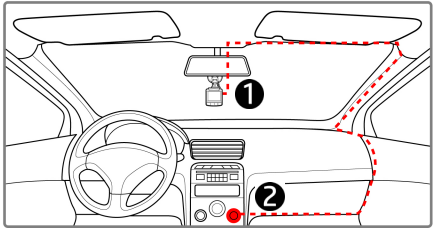

- 1. Conecte un extremo del adaptador al conector de USB del dispositivo. Entrada de puerto USB: 5 VCC / 1 A.
- 2. Conecte el otro extremo del cargador del coche a la toma del encendedor de cigarrillos de su vehículo. Una vez que el motor del vehículo se ponga en marcha, el dispositivo se encenderá automáticamente. Entrada de cargador para vehículo: 12/24 VCC.

#### **Nota:**

- 1. El indicador Led rojo indica que la batería está cargando; si mientras los dispositivos están conectados al cable de alimentación, la luz roja parpadea, indica que la temperatura del dispositivo es demasiado alta y debe desenchufar el cable de alimentación inmediatamente.
- 2. Tenga en cuenta que si la temperatura ambiente alcanza los 45 °C o más, el adaptador del vehículo podrá seguir suministrando energía a la videocámara, pero puede que no cargue la batería. Esta es una de las características de la batería de polímero de litio y, por tanto, no se trata de una anomalía.

### **2.4 Alimentación del dispositivo Activado/Desactivado**

### **2.4.1 Auto Energía Activado/Desactivado**

Cuando arranque el motor del vehículo, el dispositivo se encenderá automáticamente. Si está habilitada la función Grab. aut., la grabación se iniciará automáticamente justo después de que se encienda el dispositivo.

Cuando el motor del vehículo se detiene, la videocámara guarda automáticamente la grabación y se apaga al cabo de 10 segundos.

### **Nota:**

El encendido y apagado aut. asumen que la toma de corriente está asociada a la puesta en marcha del vehículo.

### **2.4.2 Establecer la Hora Universal Coordinada (UTC)**

En función de su ubicación, probablemente tenga que cambiar la configuración de la hora UTC actual de la videocámara para que se actualicen la fecha y la hora correspondientes cuando se detecte una señal del GPS.

- 1. Si la grabación está en curso, presione el botón  $\blacktriangledown$  para detenerla.
- 2. Presione el botón  $\implies$  para abrir el menú OSD.
- 3. Utilice los botones  $\triangle$  o  $\triangledown$  para desplazarse hasta la opción Sincronización por satélite y presione el botón Aceptar. Asegúrese de que la opción de encendido está seleccionada y vuelva a presionar el botón Aceptar para ver la opción de UTC.

4. Consulte el siguiente mapa de UTC y utilice los botones  $\triangle$  o para seleccionar la opción que desee, y presione el botón Aceptar para confirmar la configuración.

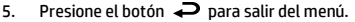

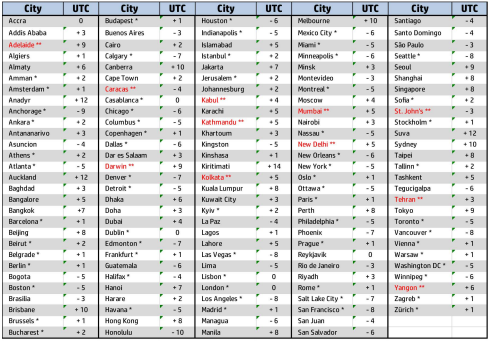

No se olvide de ajustar el horario de verano (DST, Daylight Saving Time); para ello, añada 1 hora al desfase UTC

\*\* Estas áreas pueden observar incrementos de media hora y el horario de verano (DST)

# **3. Uso del grabador de coche**

## **3.1 Grabación de videos**

### **3.1.1 Grabación de vídeos mientras se conduce**

Una vez que el motor del vehículo se ha puesto en marcha, la vídeocámara se enciende automáticamente y comienza a grabar.

La grabación se detendrá automáticamente cuando el motor esté apagado.

### **Nota:**

En algunos coches, la grabación continuará cuando el motor esté apagado. En algunos modelos de vehículo, la función de encendido y apagado autom. de esta videocámara de vehículo no funcionará porque la toma del encendedor de cigarrillos o de alimentación no está conectada al sistema de puesta en marcha. Alternativas:

- Apagar y encender manualmente la toma del encendedor de cigarrillos o de alimentación si lo permite el modelo de vehículo.

- Enchufar manualmente el adaptador de alimentación a la toma para encender la videocámara de vehículo y desenchufar desde la toma para apagar dicha videocámara.

- Se guarda un archivo de vídeo cada 3 o 5 minutos de grabación. Si la tarjeta de memoria está llena, se sobrescribirá el archivo más antiguo de la tarjeta de memoria.

## **3.2 Seguridad para conducir**

**La siguiente función de seguridad para la conducción solo se proporciona como referencia. Se aconseja a los conductores que extremen las precauciones en función del estado real de la carretera.**

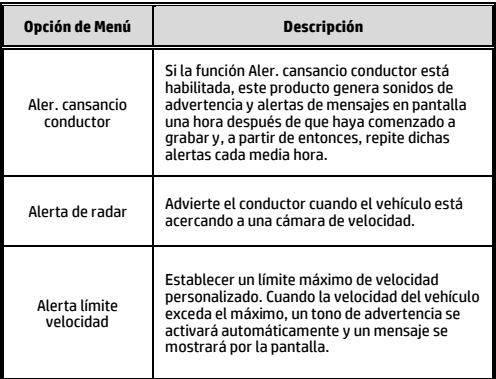

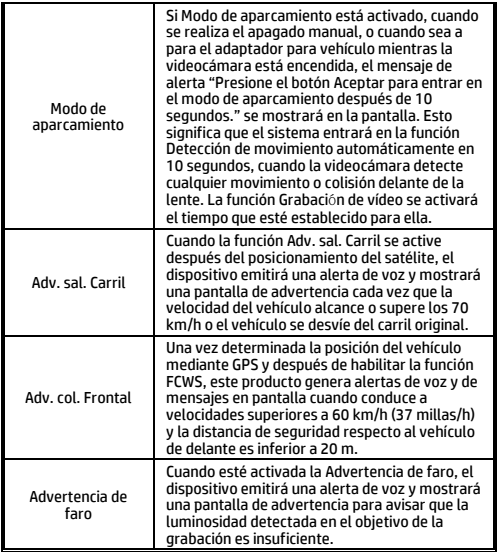

# **3.3 Reproducción de Vídeos y Fotos**

- 1. Durante la grabación, presione el botón  $\triangle$  para examinar el archivo de vídeo o fotografía que desee.
- 2. Pulse el botón  $\implies$  para entrar el menú OSD.
- 3. Pulse el botón  $\triangle/\blacktriangledown$  para seleccionar la categoría de archivo que desea buscar y pulse el botón.
- 4. Si el usuario quiere reproducir el archivo de video de emergencia, puede localizar el nombre del archivo como EMER.

### **3.3.1 Eliminación de archivos**

Para eliminar archivos, haga lo siguiente:

- 1. Si la grabación está en curso, presione el botón  $\implies$  para acceder al menú de pantalla.
- 2. Pulse el botón  $\triangle/\blacktriangledown$  para seleccionar la **Eliminación de Archivos** y pulse el botón **OK**.
- 3. Presione el botón  $\triangle$ / $\blacktriangledown$  para seleccionar Eliminar uno o Eliminar todos y, a continuación, presione el botón  $\mathsf{OK}.$
- 4. Si selecciona Eliminar uno, presione el botón  $\triangle/\blacktriangledown$  para seleccionar el archivo que desea eliminar y, a continuación presione el botón  $\overline{OK}$ .
- 5. Si selecciona Eliminar todos, presione el botón  $\triangle/\blacktriangledown$  para seleccionar el archivo de vídeo o imagen que desea eliminar y, a continuación, seleccione SÍ o NO.

#### **Nota:**

1. Los archivos borrados no se pueden recuperar. Asegúrese de que los archivos tienen copias de seguridad antes de ser eliminados.

2. Los archivos de emergencia no pueden eliminarse de esta forma. Para eliminarlos, inserte una tarjeta de memoria en su PC o formatee la tarjeta de memoria.

# **Cuidados com a bateria**

- Nunca desmonte, bata ou perfure a bateria, nem permita curto circuito na bateria. Não exponha a bateria a locais com alta temperatura. se a bateria vazar ou amassar, para o uso.
- Sempre carregue usand o sistema. Risco de explosão se a bateria for substitída por um tipo incorreto.
- \* Mantenha a bateria longe do alcance de crianças.<br>\* Baterias poderão explodir se expostas ao fogo. N
- Baterias poderão explodir se expostas ao fogo. Nunca descarte a bateria em fogo.
- **Nunca substitua a bateria por outra; Permita ao revendedor fazer isto.**
- A eliminação de baterias usadas deverá observar as leis locais.

## **Notas de instalação**

- 1. Este produto deve ser instalado próximo ao espelho retrovisor, no centro e na parte superior do pára-brisa para melhor visualização.
- 2. Certifique-se de que a lente está dentro da faixa de varredura do limpador de pára-brisa para garantir uma visão clara mesmo quando chove.
- 3. Não toque nas lentes com seus dedos. Gordura de dedo pode ser deixado sobre a lente, o resultado será vídeos ou instantâneos pouco claros. Limpe a lente regularmente.
- 4. Não instale o dispositivo em uma janela escurecida. Isso pode danificar a película escurecida.
- 5. Certifique-se de que a posição de instalação não é prejudicada pela janela escurecida.
- 6. Ao utilizar os produtos do carregador de energia anexo anexo, não use outra marca de carregador de energia, a fim de evitar queimar o equipamento ou causar explosão da bateria.

### **Para mais detalhes de operação. Consulte o CD-ROM.**

# **1 Introdução**

## **1.1 Conteúdo do pacote**

A embalagem contém os seguintes itens. Se qualquer um dos itens estiver em falta ou danificado, contacte imediatamente o fornecedor.

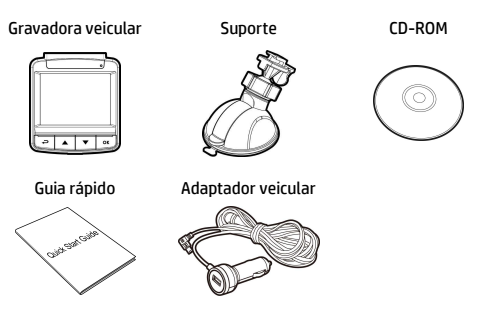

### **1.2 Visão geral do produto**

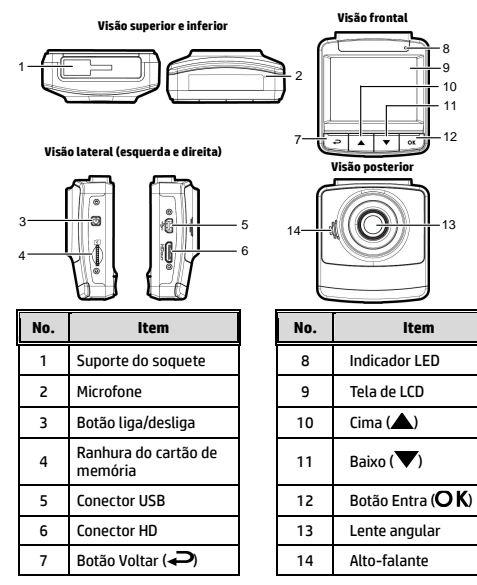

 

 

 $-13$ 

# **2 Iniciando**

## **2.1 Inserindo o cartão de memória**

Insira o cartão de memória com o contato metálico com a face voltada para a parte posterior do equipamento. Empurre o cartão de memória até que o clique confirme o encaixe.

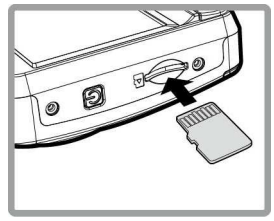

### **Para remover o cartão de memória**

Empurre a extremidade do cartão de memória para o interior até ouvir/sentir um clique, depois deixe que o cartão saia até o conseguir remover da ranhura.

#### **Aviso:**

1. Não remova ou insira o cartão de memória quando o equipamento estiver ligado, pois poderá danificar o cartão de memória.

2. Recomenda-se a utilização de um cartão micro SD com velocidade de Classe 6 ou superior com 32 GB.

3. Recomenda-se que formate os cartões micro SD antes da primeira utilização.

## **2.2 Instalando em veículos**

### **2.2.1 Montagem em pára-brisas**

- 1. Atache o suporte do dispositivo. Deslize-o em direção ao fixador do suporte até que você ouça o clique de encaixe.
- 2. Antes de instalar o suporte, utilize álcool para limpar o pára-brisa e ventosa do suporte. Aguarde secar e pressione ventosa no pára-brisa.
- 3. Segure a base do suporte firmemente junto ao pára-brisa e puxe a alavanca para fixá-la. Certifique-se que esteja seguramente afixado.

**Aviso:** Não instale o dispositivo num vidro fumado. Tal poderá danificar a película fumada.

- **2.2.2 Ajuste a posição do dispositivo**
- 1. Solte o botão para rodar o dispositivo vertical ou horizontalmente.
- 2. Aperte o regulador para certificar-se que o aparelho esteja devidamente afixado.

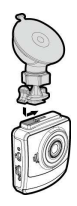

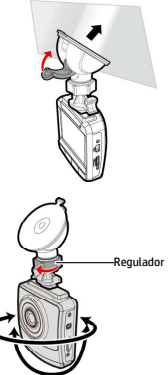

# **2.3 Conectando à energia**

Use somente o adaptador veicular fornecido para utilizar o equipamento e carregar a bateria embutida.

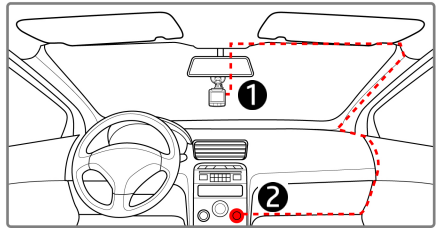

- 1. Conecte uma ponta do adaptador veicular ao conector USB do equipamento. Entrada da porta USB: DC 5V / 1A.
- 2. Plugue a outra ponta do carregador veicular ao soquete do acendedor de cigarros de seu veículo. Quando o motor for acionado o equipamento será ligado automaticamente. Entrada do carregador veicular: DC 12 / 24V.

#### **Aviso:**

1. O LED de luz vermelha indica que a bateria está sendo carregada; quando os dispositivos estão conectando o cabo de alimentação para carregar e a luz vermelha pisca, indica que a temperatura do dispositivo é muito alta e deve desconectar o cabo de alimentação imediatamente.

2. Tenha em atenção que, se a temperatura ambiente atingir 45°C ou mais, o adaptador para viatura continuará a alimentar a câmara de vídeo, mas poderá não carregar a bateria. Esta é uma característica das baterias de polímeros de lítio e não uma anomalia.

## **2.4 Ligar/desligar**

### **2.4.1 Acionamento automático**

Uma vez que o motor do veículo é iniciado, o dispositivo liga automaticamente. Se a função de Gravação Automática estiver ativada, a gravação será iniciada automaticamente logo depois que o dispositivo for ligado.

Uma vez que o motor do veículo é desligado, a câmera automaticamente salva a gravação e desliga em 10 segundos.

### **Aviso:**

Lig. E Dels. auto assume o que soquete de energia está conectado à ignição do carro.

### **2.4.2 Definição do Tempo Universal Coordenado (UTC)**

Dependendo da sua localização, poderá ter de alterar a definição de UTC atual da câmara de vídeo para que a data e hora corretas sejam atualizadas quando for detetado um sinal de GPS.

- 1. Se uma gravação estiver em curso, prima o botão  $\blacktriangledown$  para parar a gravação.
- 2. Prima o botão  $\rightarrow$  para abrir o menu OSD.
- 3. Utilize os botões  $\triangle$  ou  $\nabla$  para navegar até à opção Sincronização por satélite e prima o botão OK. Certifique-se de que a definição Ativada está selecionada e prima novamente o botão OK para visualizar a definição de UTC.

4. Consulte o Mapa de UTC abaixo e utilize os botões  $\triangle$  ou  $\nabla$ para selecionar a opção pretendida e prima o botão OK para confirmar a definição.

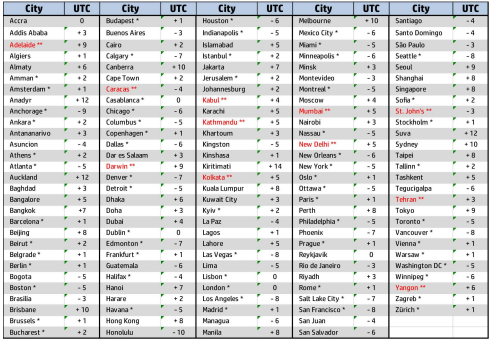

5. Prima o botão  $\implies$  para sair do menu.

\* Certifique-se de que efetua os ajuste necessários para o horário de verão (DST) adicionando +1 hora à definição UTC

\*\* Estas áreas podem observar incrementos de meia hora e horário de verão (DST)

# **3 Usando a gravadora veicular**

### **3.1 Gravando vídeos**

### **3.1.1 Gravando vídeos enquanto dirigindo**

Quando o motor do veículo é iniciado, a câmera de vídeo liga automaticamente e inicia a gravação.

A gravação será finalizada automaticamente quando o motor for desligado.

### **Aviso:**

Em alguns veículos a gravação continuará quando o motor for desligado.

Com alguns modelos de veículo, o recurso de ligamento e desligamento automático da filmadora não funcionará porque o isuqeiro não está conectado ao sistema de ignição.

Para cntornar este problema faça o seguinte:

- Manualmente ligue e desligue o isqueiro se possível neste modelo de veículo.

- Manualmente conecte o adaptador de energia no soquete para ligar a filmadora do carro e desconecte do soque para desligar a filmadora do carro.

- Um arquivo de vídeo é salvo a cada 3 ou 5 minutos de gravação. Se a capacidade do cartão de memória estiver cheia, o arquivo mais antigo do cartão de memória será substituído.

## **3.2 Segurança de Condução**

í

**A seguinte função de condução segura é somente para referência. Os motoristas são aconselhados a conduzir de acordo com as condições reais da via.** 

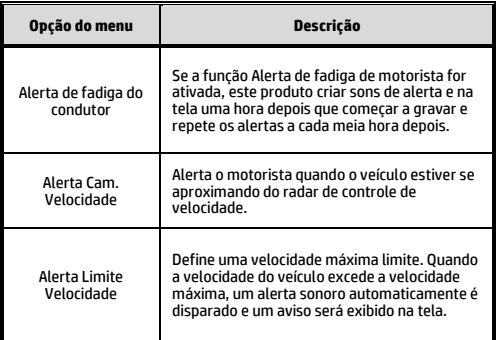

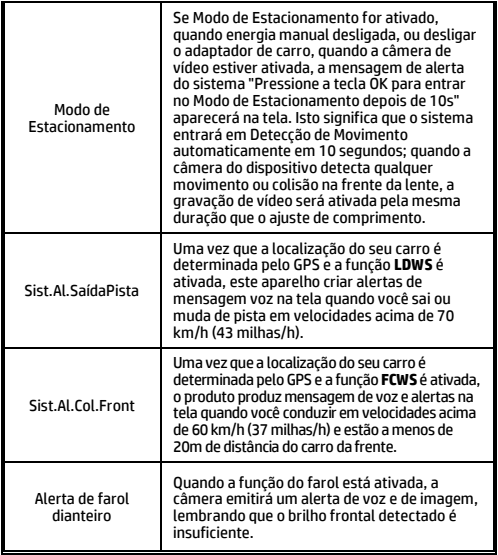

## **3.3 Reproduzindo vídeos e fotos**

- 1. Durante a gravação, pressione o botão **A** para procurar o arquivo de vídeo e foto desejado.
- 2. Pressione o botão  $\triangle/\blacktriangledown$  para selecionar a categoria do arquivo que você deseja selecionar e pressione o botão  $\mathsf{OK}$ .
- 3. Pressione o botão  $\triangle/\blacktriangledown$  para visualizar o próximo ou o arquivo anterior, e pressione o botão  $\overline{\textsf{OK}}$  para visualizar o arquivo em tela cheia.
- 4. Quando o usuário deseja reproduzir o arquivo de vídeo de emergência, ele pode verificar o nome do arquivo como EMER.

### **3.3.1 Excluindo arquivos**

Para excluir arquivo(s), faça o seguinte:

- 1. Se a gravação estiver em andamento, pressione o botão para entrar no menu OSD.
- 2. Pressione o botão / para selecionar **exclusão de arquivo** e pressione o botão OK.
- 3. Pressione o botão  $\triangle/\blacktriangledown$  para selecionar Excluir Um ou Excluir Todos, em seguida, pressione o botão  $\mathsf{OK}.$
- 4. Depois de selecionar Excluir Um, pressione o botão  $\triangle$ / para selecionar o que você deseja excluir, em seguida, pressione  $\overline{\mathsf{a}}$  botão  $\overline{\mathsf{O}}$ K.

#### **Aviso:**

1. Arquivos excluídos não poderão ser recuperados. Certifique-se que você tenha cópia de segurança dos arquivos antes de excluí-los.

2. Arquivos de emergência não podem ser excluído desta operação. Eles podem ser excluídos através da inserção do cartão de memória em seu PC ou formatar o cartão de memória.

12031052300-A